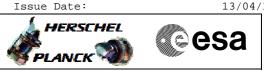

## Procedure Summary

## Objectives

This Herschel OBSM nominal procedure is used to perform an ACC PM PROM ground image update from memory dump. The procedure assumes the whole ACC PM PROM is dumped. The memory dump is commanded using TC(6,5) and the memory locations content is received on ground in TM(6,6) packets.

The procedure assumes that the command stack has already been generated using the OBSM system and is ready for loading on the Manual Stack. The command stack generation activity is not covered by this procedure.

### Summary of Constraints

ACC in Operational Mode

Memory areas are dumped through TC(6,5); this TC will be delayed when there is an ongoing:

- TC(6,2) Load Memory Using Absolute Addresses
- TC(6,5) Dump Memory Using Absolute Addresses
- TC(6,9) Check Memory Using Absolute Addresses
- TC(8,4,1,1) Copy Memory

## Spacecraft Configuration

Start of Procedure

ACC in Operational Mode

End of Procedure

Same as start, except: - ACC PM PROM memory dump executed

## Reference File(s)

Input Command Sequences

Output Command Sequences OFCP2241

Referenced Displays

ANDS GRDS SLDS

#### Configuration Control Information

| DATE     | FOP ISSUE | VERSION | MODIFICATION DESCRIPTION                                                                                                    | AUTHOR       | SPR REF |
|----------|-----------|---------|----------------------------------------------------------------------------------------------------|--------------|---------|
| 13/01/09 | 2         | 1       | Created                                                                                                    | lstefanov-hp |         |
| 13/04/09 | 2.3       |         | 1. corrected typo in steps 3.1: 'pmcsops' replaced by 'hmcsops'<br>2. step 3.3 updated: 1st comment updated to include MemID in address | lstefanov-hp |         |

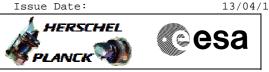

# Procedure Flowchart Overview

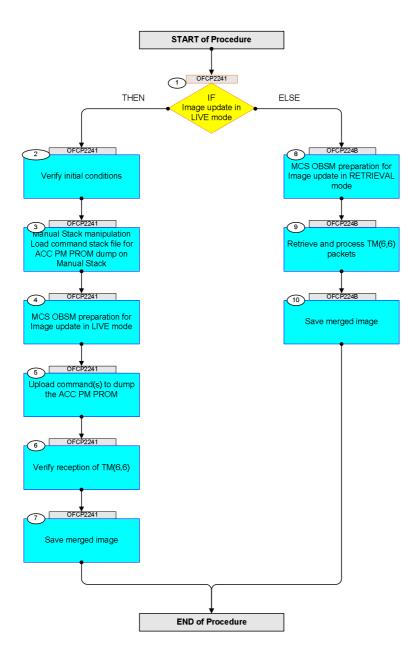

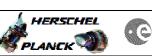

| Step | Time     | Activity/Remarks                                                                                                    | TCI / TTI M | Display/ Branch      | AIT Comment |
|------|----------|----------------------------------------------------------------------------------------------------|-------------|----------------------|-------------|
| No.  | TIME     | Beginning of Procedure                                                                                                 | TC/TLM      | Dispisy/ Diamon      | ATT Comment |
|      | OFCP2241 | TC Seq. Name : OFCP2241 ( ACC PROM GI update )<br>ACC PM PROM Gnd image update in LIVE mode                            |             |                      |             |
|      |          | TimeTag Type: B                                                                                                    |             |                      |             |
|      |          | Sub Schedule ID:                                                                                                    |             |                      |             |
|      |          |                                                                                                    |             |                      |             |
| 1    |          | IF                                                                                                    |             | Next Step:<br>THEN 2 |             |
|      |          | Image update in LIVE mode                                                                                              |             | ELSE 8               |             |
|      |          | type: [If]                                                                                                    |             |                      |             |
|      |          |                                                                                                    |             |                      |             |
| 2    |          | Verify initial conditions                                                                                              |             | Next Step:<br>3      |             |
|      |          |                                                                                                    |             |                      |             |
|      |          |                                                                                                    |             |                      |             |
|      |          | Check:<br>- ACC in Operational mode                                                                                    |             |                      |             |
|      |          | ACMS SOE to confirm ACC mode                                                                                           |             |                      |             |
| -    |          |                                                                                                    |             |                      |             |
| 3    |          | Manual Stack manipulation                                                                                              |             | Next Step:<br>4      |             |
|      |          | Load command stack file for ACC PM PROM dump on Manual Stack                                                           |             |                      |             |
|      |          |                                                                                                    |             |                      |             |
|      |          |                                                                                                    |             |                      |             |
|      |          | NOTE:<br>The current procedure assumes that the memory dump in<br>Live mode is performed using commands with immediate |             |                      |             |
|      |          | execution.                                                                                                    |             |                      |             |
|      |          | Select the File -> LoadStack option from the main                                                                      |             |                      |             |
|      |          | menu of the Manual Stack window                                                                                        |             |                      |             |
|      |          |                                                                                                    |             |                      |             |
| 3.1  |          | IF<br>ACC PM A                                                                                                    |             |                      |             |
|      |          |                                                                                                    |             |                      |             |
|      |          |                                                                                                    |             |                      |             |
|      |          | Select file<br>ACCUPRPG DI XXXXYYY N NoModel NoModel YYYY DDDThhmmss.                                                  |             |                      |             |
|      |          | ACCUPRPG_DI_XXXXIIY_N_NOMOdel_NOMOdel_YYYY_DDDTnnmmss.<br>machine                                                      |             |                      |             |
|      |          | from directory                                                                                                    |             |                      |             |
|      |          | /home/hmcsops/HPMCS/SESSION/current/data/CMD/STACKS/OB<br>SM/ACCUPRPG                                                  |             |                      |             |
|      |          | as indicated by the OBSM engineer                                                                                      |             |                      |             |
|      |          |                                                                                                    |             |                      |             |
|      |          | IMPORTANT:<br>XXXXYYYY = Image ID(X) and Version(Y) - depend on                                                        |             |                      |             |
|      |          | image used for stack generation                                                                                        |             |                      |             |
|      |          | YYYY_DDD hhmmss - depend on stack generation time                                                                      |             |                      |             |
|      |          | <pre>machine - depends on the name of the machine used for<br/>stack generation</pre>                                  |             |                      |             |
|      |          |                                                                                                    |             |                      |             |

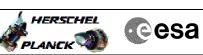

| Step<br>No. | Time | Activity/Remarks                                                                                                    | TC/TLM | Display/ Branch | AIT Comment |
|-------------|------|----------------------------------------------------------------------------------------------------|--------|-----------------|-------------|
|             |      | File name <b>examples</b>                                                                                                    |        |                 |             |
|             |      | - No model associated to the memory image:                                                                                                  |        |                 |             |
|             |      | ACCUPRPG_DI_0002001_N_NoModel_NoModel_2007_254T123300.<br>sun043                                                                            |        |                 |             |
|             |      | - CT ACCUPRPG1, ID 0003, Version 001 associated to the memory image:                                                                        |        |                 |             |
|             |      | ACCUPRPG_DI_0002001_C_ACCUPRPG1_0003001_2007_337T09332<br>0.sun043                                                                          |        |                 |             |
|             |      |                                                                                                    |        |                 |             |
| 3.2         |      | ELSE<br>ACC PM B                                                                                                    |        |                 |             |
|             |      |                                                                                                    |        |                 |             |
|             |      | Select file                                                                                                    |        |                 |             |
|             |      | ACCUPRPB_DI_XXXXYYY_N_NoModel_NoModel_YYYY_DDDThhmmss.<br>machine                                                                           |        |                 |             |
|             |      | from directory                                                                                                    |        |                 |             |
|             |      | /home/hmcsops/HPMCS/SESSION/current/data/CMD/STACKS/OB<br>SM/ACCUPRPB                                                                       |        |                 |             |
|             |      | as indicated by the OBSM engineer                                                                                                    |        |                 |             |
|             |      | IMPORTANT:                                                                                                    |        |                 |             |
|             |      | XXXXYYYY = Image ID(X) and Version(Y) - depend on<br>image used for stack generation                                                        |        |                 |             |
|             |      | YYYY_DDD hhmmss - depend on stack generation time                                                                                           |        |                 |             |
|             |      | machine - depends on the name of the machine used for stack generation                                                                      |        |                 |             |
|             |      | File name <b>examples</b>                                                                                                    |        |                 |             |
|             |      | - No model associated to the memory image:                                                                                                  |        |                 |             |
|             |      | ACCUPRPB_DI_0002001_N_NoModel_NoModel_2007_254T123300.<br>sun043                                                                            |        |                 |             |
|             |      | - CT ACCUPRPB1, ID 0003, Version 001 associated to the memory image:                                                                        |        |                 |             |
|             |      | ACCUPRPB_DI_0002001_C_ACCUPRPB1_0003001_2007_337T09332<br>0.sun043                                                                          |        |                 |             |
|             |      |                                                                                                    |        |                 |             |
| 3.3         |      | Check memory dump command stack loaded                                                                                                    |        |                 |             |
| د.د         |      | CHECK MEMOLY GUMP COMMAND STACK LOADED                                                                                                    |        |                 |             |
|             |      |                                                                                                    |        |                 |             |
|             |      | For a <b>full</b> ACC PM PROM <b>dump</b> ( <b>Memory ID = 0000</b> included in the address):                                               |        |                 |             |
|             |      | Start Address = 0000.0000 hex<br>End Address = 0000.FFFF hex<br>Length = 10000 hex                                                          |        |                 |             |
|             |      | <b>Note:</b><br>Following steps assume a <b>full</b> ACC PM PROM <b>dump</b> .                                                              |        |                 |             |
|             |      | IF one or several partial dumps of the ACC PM PROM are<br>commanded, the number of dump TCs, start address and<br>length will be different. |        |                 |             |
|             |      |                                                                                                    |        |                 |             |

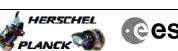

| ESCHEL | Cesa |
|--------|------|
|        |      |

| 3.3.1 |                                                                                                    |                                             |    |  |
|-------|----------------------------------------------------------------------------------------------------|---------------------------------------------|----|--|
|       | Check number of memory dump commands in the stack                                                              |                                             |    |  |
|       |                                                                                                    |                                             |    |  |
|       |                                                                                                    |                                             |    |  |
|       | <br>Check that loaded stack contains:                                                                          |                                             |    |  |
|       | 2 TCs AC063109                                                                                                 |                                             |    |  |
|       |                                                                                                    |                                             |    |  |
| 3.3.2 | Check Memory ID                                                                                                |                                             |    |  |
|       |                                                                                                    |                                             |    |  |
|       |                                                                                                    |                                             |    |  |
|       | Display the Manual Stack in 'Full mode' and check that                                                         |                                             |    |  |
|       | the <b>Memory ID</b> parameter in the AC063109 commands is set to <b>0000 hex</b> :                            |                                             |    |  |
|       | Memory ID = 0000 hex                                                                                           |                                             |    |  |
|       | Note:                                                                                                    |                                             |    |  |
|       | The Memory ID of the target memory device is stored in                                                         |                                             |    |  |
|       | the 16-bit long Mem ID TC parameter.                                                                           |                                             |    |  |
|       | Execute Telecommand                                                                                            |                                             | TC |  |
|       | Dump Memory                                                                                                    | AC063109                                    |    |  |
|       | Command Parameter(s) :<br>Memory ID AH6M0109                                                                   | 0000 <hex> (Def)</hex>                      |    |  |
|       | Start Address AH6M1109<br>Length SAU AH6M3109                                                                  | <hex> (Def)<br/><hex> (Def)</hex></hex>     |    |  |
|       | TC Control Flags :                                                                                             | ,                                           |    |  |
|       | GBM IL DSE<br>Y                                                                                                |                                             |    |  |
|       | Subsch. ID : 20                                                                                                |                                             |    |  |
|       | Det. descr. : TC(6,5) Dump Memory Using Absolute<br>Addresses                                                  |                                             |    |  |
|       | This Telecommand will not be included in the export                                                            |                                             |    |  |
|       |                                                                                                    |                                             |    |  |
| 3.3.3 | Check start address and length of the first dump                                                               |                                             |    |  |
|       | command in the stack                                                                                           |                                             |    |  |
|       |                                                                                                    |                                             |    |  |
|       |                                                                                                    |                                             |    |  |
|       | With the Manual Stack in 'Full mode', check the <b>Start</b> Address and Length in the first AC063109 command: |                                             |    |  |
|       | Start Address = 0000 hex                                                                                       |                                             |    |  |
|       | Length = FFFF hex                                                                                              |                                             |    |  |
|       | Note:<br>The Memory ID of the target memory device is stored in                                                |                                             |    |  |
|       | the l6-bit long Mem ID TC parameter.                                                                           |                                             |    |  |
|       |                                                                                                    |                                             |    |  |
|       | Execute Telecommand                                                                                            |                                             | TC |  |
|       | Dump Memory                                                                                                    | AC063109                                    |    |  |
|       | Command Parameter(s) :<br>Memory ID AH6M0109                                                                   | 0000 <hex> (Def)</hex>                      |    |  |
|       | Start Address AH6M1109                                                                                         | 0000 <hex> (Def)<br/>FFFF <hex></hex></hex> |    |  |
|       | TC Control Flags :                                                                                             |                                             |    |  |
|       | GBM IL DSE<br>Y                                                                                                |                                             |    |  |
|       | Subsch. ID : 20                                                                                                |                                             |    |  |
|       | Det. descr. : TC(6,5) Dump Memory Using Absolute<br>Addresses                                                  |                                             |    |  |
|       | This Telecommand will not be included in the export                                                            |                                             |    |  |
|       |                                                                                                    |                                             |    |  |

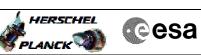

| Step<br>No. | Time | Activity/Remarks                                                                                                    | TC/TLM                                                        | Display/ Branch | AIT Comment |
|-------------|------|----------------------------------------------------------------------------------------------------|---------------------------------------------------------------|-----------------|-------------|
| 3.3.4       |      | Check start address and length of the second dump<br>command in the stack                                                                                                    |                                                               |                 |             |
|             |      | With the Manual Stack in 'Full mode', check the Start<br>Address and Length in the second AC063109 command:<br>Start Address = FFFF hex<br>Length = 0001 hex<br>Note:<br>The Memory ID of the target memory device is stored in<br>the 16-bit long Mem ID TC parameter. |                                                               |                 |             |
|             |      | Execute Telecommand Dump Memory                                                                                                    | AC063109                                                      | TC              |             |
|             |      |                                                                                                    | 0000 <hex> (Def)<br/>FFFF <hex><br/>1 <hex></hex></hex></hex> |                 |             |
|             |      | TC Control Flags :<br>GBM IL DSE<br>Y<br>Subsch. ID : 20<br>Det. descr. : TC(6,5) Dump Memory Using Absolute<br>Addresses<br>This Telecommand will not be included in the export                                                                                        |                                                               |                 |             |
|             |      |                                                                                                    |                                                               | Next Step:      |             |
| 4           |      | MCS OBSM preparation for Image update in LIVE mode                                                                                                    |                                                               | 5               |             |
|             |      | Note:<br>It is assumed that the OBSM application is already<br>running and the OBSM Desktop is displayed on the MCS<br>client.<br>Starting the OBSM application is not covered by the<br>current procedure.                                                             |                                                               |                 |             |
| 4.1         |      | Select 'Image UPDATE' from the menu                                                                                                    |                                                               |                 |             |
|             |      | Select the <b>Image</b> menu of the <b>OBSM Desktop</b> .<br>From the Image menu, select <b>Update</b> .<br>The 'Image Catalog' window opens.                                                                                                    |                                                               |                 |             |
| 4.2         |      | Select image to be updated                                                                                                    |                                                               |                 |             |
| 4.2.1       |      | IF<br>ACC PM A                                                                                                    |                                                               |                 |             |
|             |      |                                                                                                    |                                                               |                 |             |

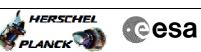

| Step  | _    |                                                                                                |        |                 |             |
|-------|------|------------------------------------------------------------------------------------------------|--------|-----------------|-------------|
| No.   | Time | Activity/Remarks<br>Select the image to be updated for the memory device                       | TC/TLM | Display/ Branch | AIT Comment |
|       |      | ACCUPRPG.                                                                                      |        |                 |             |
|       |      | The 'Image UPDATE' window opens.                                                               |        |                 |             |
|       |      |                                                                                                |        |                 |             |
|       |      |                                                                                                |        |                 |             |
| 4.2.2 |      | ELSE                                                                                           |        |                 |             |
|       |      | ACC PM B                                                                                       |        |                 |             |
|       |      |                                                                                                |        |                 |             |
|       |      |                                                                                                |        |                 |             |
|       |      | Select the image to be updated for the memory device                                           |        |                 |             |
|       |      | ACCUPRPB.                                                                                      |        |                 |             |
|       |      | The 'Image UPDATE' window opens.                                                               |        |                 |             |
|       |      |                                                                                                |        |                 |             |
|       |      |                                                                                                |        |                 |             |
| 4.3   |      | Start dump TM processing                                                                       |        |                 |             |
|       |      |                                                                                                |        |                 |             |
|       |      |                                                                                                |        |                 |             |
|       |      |                                                                                                |        |                 |             |
|       |      | In <b>LIVE</b> mode, processing of incoming real-time                                          |        |                 |             |
|       |      | telemetry starts automatically after the image selection.                                      |        |                 |             |
|       |      |                                                                                                |        |                 |             |
|       |      |                                                                                                |        | Next Step:      |             |
| 5     |      | Upload command(s) to dump the ACC PM PROM                                                      |        | 6               |             |
|       |      |                                                                                                |        |                 |             |
|       |      |                                                                                                |        |                 |             |
|       |      |                                                                                                |        |                 |             |
|       |      | Uplink the AC063109 memory dump command(s) with ARM-GO                                         |        |                 |             |
|       |      | Uplink the ACUSIUS memory dump command(s) with AKM-GO                                          |        |                 |             |
|       |      |                                                                                                |        |                 |             |
|       |      | After successful execution of the command, several TM(6,6) packets must be received on ground. |        |                 |             |
|       |      |                                                                                                |        |                 |             |
|       |      |                                                                                                |        | Next Step:      |             |
| 6     |      | Verify reception of TM(6,6)                                                                    |        | 7               |             |
|       |      |                                                                                                |        |                 |             |
|       |      |                                                                                                |        |                 |             |
|       |      | No. 4                                                                                          |        |                 |             |
|       |      | Note:<br>Several TM(6,6) packets will be received for the                                      |        |                 |             |
|       |      | memory dump command uplinked.                                                                  |        |                 |             |
|       |      |                                                                                                |        |                 |             |
|       |      | Verify Packet Reception                                                                        |        |                 |             |
|       |      | Memory Dump - Absolute Addresses - SAU 8                                                       |        |                 |             |
|       |      | Packet Mnemonic : MemDmpAbsAdd                                                                 |        |                 |             |
|       |      | APID : 512<br>Type : 6                                                                         |        |                 |             |
|       |      | Subtype: 6<br>PI1:                                                                             |        |                 |             |
|       |      | PII ·<br>PI2 :                                                                                 |        |                 |             |
|       |      |                                                                                                |        |                 |             |
| 6.1   |      | Check OBSM dump packet processing                                                              |        |                 |             |
|       |      |                                                                                                |        |                 |             |
|       |      |                                                                                                |        |                 |             |
|       |      |                                                                                                |        |                 |             |
|       |      | Check that the OBSM is processing the incoming memory dump packets.                            |        |                 |             |
|       |      |                                                                                                |        |                 |             |
|       |      |                                                                                                |        | Next Step:      |             |
| 7     |      | Save merged image                                                                              |        | END             |             |
|       |      |                                                                                                |        |                 |             |
|       |      |                                                                                                |        |                 |             |
|       |      |                                                                                                |        |                 |             |
|       |      |                                                                                                |        |                 |             |

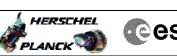

|       | Cesa |
|-------|------|
| 1 C 1 |      |

| Step<br>No. | Time     | Activity/Remarks                                                                                        | TC/TLM | Display/ Branch | AIT Comment |
|-------------|----------|----------------------------------------------------------------------------------------------------|--------|-----------------|-------------|
|             |          | Save merged image with <b>new ID</b> .                                                                  |        |                 |             |
|             |          | End of Sequence                                                                                         |        |                 |             |
|             | 05000040 | TC Seq. Name :OFCP224B ( ACC PROM GI update B )<br>ACC PM PROM Gnd image update in Retrieval mode       |        |                 |             |
|             | OFCP224B | TimeTag Type:                                                                                           |        |                 |             |
|             |          | Sub Schedule ID:                                                                                        |        |                 |             |
|             |          |                                                                                                    |        |                 |             |
|             | I        |                                                                                                    |        | Next Step:      |             |
| 8           |          | MCS OBSM preparation for Image update in RETRIEVAL mode                                                 |        | 9               |             |
|             |          | node                                                                                                    |        |                 |             |
|             |          |                                                                                                    |        |                 |             |
|             |          | Note:                                                                                                   |        |                 |             |
|             |          | It is assumed that the OBSM application is already running and the OBSM Desktop is displayed on the MCS |        |                 |             |
|             |          | client.<br>Starting the OBSM application is not covered by the                                          |        |                 |             |
|             |          | current procedure.                                                                                      |        |                 |             |
|             |          |                                                                                                    |        |                 |             |
| 8.1         |          | Select 'Image UPDATE' from the menu                                                                     |        |                 |             |
|             |          |                                                                                                    |        |                 |             |
|             |          |                                                                                                    |        |                 |             |
|             |          | Select the Image menu of the OBSM Desktop.                                                              |        |                 |             |
|             |          | From the Image menu, select <b>Update</b> .                                                             |        |                 |             |
|             |          | The 'Image Catalog' window opens.                                                                       |        |                 |             |
|             |          |                                                                                                    |        |                 |             |
| 8.2         |          | Select image to be updated                                                                              |        |                 |             |
|             |          |                                                                                                    |        |                 |             |
|             |          |                                                                                                    |        |                 |             |
| 8.2.1       |          | IF                                                                                                    |        |                 |             |
| 0.2.1       |          | ACC PM A                                                                                                |        |                 |             |
|             |          |                                                                                                    |        |                 |             |
|             |          |                                                                                                    |        |                 |             |
|             |          | Select the image to be updated for the memory device ACCUPRPG.                                          |        |                 |             |
|             |          | The 'Image UPDATE' window opens.                                                                        |        |                 |             |
|             |          |                                                                                                    |        |                 |             |
| 8.2.2       |          | ELSE                                                                                                    |        |                 |             |
|             |          | ACC PM B                                                                                                |        |                 |             |
|             |          |                                                                                                    |        |                 |             |
|             |          | Select the image to be updated for the memory device                                                    |        |                 |             |
|             |          | ACCUPRPB.                                                                                               |        |                 |             |
|             |          | The 'Image UPDATE' window opens.                                                                        |        |                 |             |
|             |          |                                                                                                    |        |                 |             |
| 8.3         |          | Start dump TM packets processing                                                                        |        |                 |             |
|             |          |                                                                                                    |        |                 |             |
|             | 1        |                                                                                                    |        | 1               |             |

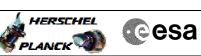

| Step |      |                                                                                                    |        |                  |             |
|------|------|----------------------------------------------------------------------------------------------------|--------|------------------|-------------|
| No.  | Time | Activity/Remarks                                                                                             | TC/TLM | Display/ Branch  | AIT Comment |
|      |      | Set retrieval start and stop time and start retrieval                                                        |        |                  |             |
|      |      | of TM packets using the <b>PLAY buttons</b> .                                                                |        |                  |             |
|      |      |                                                                                                    |        |                  |             |
|      |      |                                                                                                    |        |                  |             |
| 9    |      | Retrieve and process TM(6,6) packets                                                                         |        | Next Step:<br>10 |             |
| 2    |      | Recifieve and process in(0,0) packees                                                                        |        | 10               |             |
|      |      |                                                                                                    |        |                  |             |
|      |      |                                                                                                    |        |                  |             |
|      |      |                                                                                                    |        |                  |             |
|      |      | Use the STEP button to retrieve and process the                                                              |        |                  |             |
|      |      | TM(6,6) packets, packet by packet and starting from the time shown in the packet time field.                 |        |                  |             |
|      |      | the time bhown in the packet time field.                                                                     |        |                  |             |
|      |      | OR                                                                                                    |        |                  |             |
|      |      |                                                                                                    |        |                  |             |
|      |      | Use the <b>PLAY</b> button to retrieve and process the                                                       |        |                  |             |
|      |      | TM(6,6) packets in automated mode.                                                                           |        |                  |             |
|      |      | Pressing the PLAY button, the display will start to                                                          |        |                  |             |
|      |      | retrieve and process packets, starting from the time                                                         |        |                  |             |
|      |      | shown in the packet time field. This processing will                                                         |        |                  |             |
|      |      | stop automatically when a packet is received which<br>creation time is greater than the one contained in the |        |                  |             |
|      |      | end time field.                                                                                              |        |                  |             |
|      |      |                                                                                                    |        |                  |             |
|      |      |                                                                                                    |        |                  |             |
|      |      |                                                                                                    |        | Next Step:       |             |
| 10   |      | Save merged image                                                                                            |        | END              |             |
|      |      |                                                                                                    |        |                  |             |
|      |      |                                                                                                    |        |                  |             |
|      |      |                                                                                                    |        |                  |             |
|      |      | Save merged image with <b>new ID</b> .                                                                       |        |                  |             |
|      |      | bave mergea image with <b>new ib</b> .                                                                       |        |                  |             |
|      |      |                                                                                                    |        |                  |             |
|      | 1    | End of Sequence                                                                                              |        |                  |             |
|      |      | End of Procedure                                                                                             |        |                  |             |
|      |      |                                                                                                    |        |                  |             |